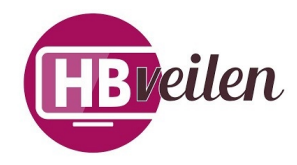

### Handleiding: ONLINE VEILEN

### **Algemeen:**

Een online veiling is een goed en gemakkelijk medium om machines en materialen van eigenaar te laten wisselen. De machines en materialen zijn te bezichtigen tijdens vooraf aangekondigde kijkdagen. Tijdens de online veiling zelf kan u een bieding doen.

# **Voordelen:**

- Bieden kan op het moment dat het u uitkomt.
- Bieden kan "anoniem" gebeuren.
- U hoeft niet meer binnen een aantal secondes te beslissen, u heeft langer de tijd.
- U heeft inzicht hoeveel vraag er naar een kavel is want u kan het aantal biedingen volgen.
- U ziet bij het bieden de totaalprijs, inclusief kosten.
- U zit niet vast aan een vaste veiling dag, er kan een langere periode geveild worden.
- Niet weersafhankelijk.
- Er zijn ook kopers uit het 'buitengebied' en/of buitenland.

# **Veiling volgen:**

Elke veiling is door iedereen te volgen door simpelweg naar de veilingpagina te gaan. (www.veiling.hbveilen.nl). Iedereen heeft inzicht in de catalogus, het aantal biedingen en de biedbedragen.

### **Registreren:**

Om te kunnen bieden dient u zich éénmaal te registreren. Als u zich heeft geregistreerd ontvangt u een e-mail waarin u ter bevestiging op de link in deze mail moet klikken. Zo wordt u account geactiveerd en kunt u bieden.

#### **Bieden:**

Als u een bod plaatst ziet u wat de totale kosten zijn, dus incl. btw & opgeld. Bieden kan door het plaatsen van een statisch bod of een proxy bod. Statisch bod: een gewoon bod. Proxy bod: u geeft aan wat u maximaal wilt bieden en er wordt automatisch voor u geboden met minimale stappen. Voorbeeld; Huidig bod op 100. U bied een proxy bod van 500. Er wordt dan 125 geboden. Zodra iemand u overbied (150) wordt er weer automatisch geboden tot 175. Zo verder en mocht het de 500 overstijgen dan stopt het bieden. U hoeft dus niet de hele avond achter uw computer te blijven zitten. Indien u heeft geboden en dus het hoogste bod heeft ontvangt u direct een e-mail met een bevestiging. Als u wordt overboden, ontvangt u wederom een email.

# **Kavels volgen:**

Vlak voor afloop van de veiling zullen de meeste biedingen gedaan worden. Indien u uw eigen kavels wilt blijven volgen, moet u in het scherm kavels volgen zijn. Op deze pagina staan alle kavels waar u op heeft geboden of heeft aangegeven als volgen. Deze pagina wordt automatisch elke 7 seconde vernieuwd (dit kan ook handmatig door de F5 toets) en u ziet dus of u wordt overboden of niet, en kan hiervandaan direct handelen.

# **Afloop veiling:**

Elke veiling heeft een sluitingstijd, maar dit kan per kavel verschillen. Als er op een bepaald kavel 5 minuten voor sluiting nog geboden wordt, zal de sluitingstijd van (alleen) dit kavel 5 minuten worden uitgesteld. Dit geeft de andere bieders ook weer de mogelijkheid om een bieding te plaatsen. De sluitingstijd wordt ook in het kavels volgen scherm getoond. Als de veiling is afgelopen ontvangt u, als u hoogste bieder bent, per e-mail een bevestiging met hierin alle gegevens i.v.m. de afhaaldatum en de financiële afwikkeling.

# **Na sluiting:**

HB Veilen BV. hanteert na sluiting van de veiling nog 7 dagen de verkoop voorwaarde van de betreffende veiling.

Het is niet zo dat allle niet verkochte voorwerpen voor de startprijs in aanbodkomen.

De opdrachtgeven heeft dan zelf het recht om de prijs te bepalen.